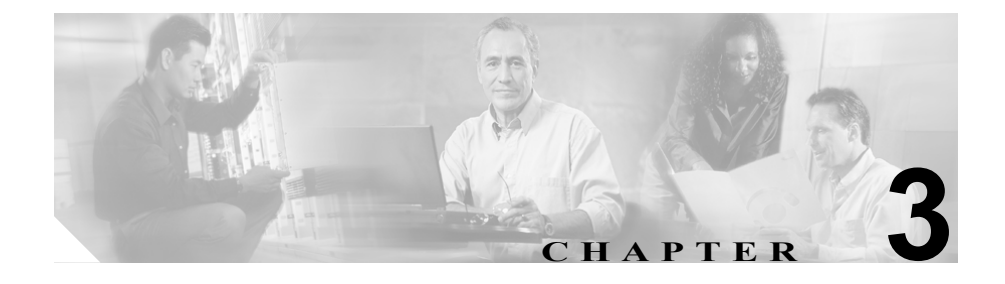

# **Cisco Unified Wireless IP Phones** のセットアップ

この章では、IP テレフォニー ネットワーク上での Cisco Unified Wireless IP Phone 7920 の設置および構成について説明します。次の項目で構成されています。

- **•** [始める前に\(](#page-1-0)P.3-2)
- [Cisco Unified Wireless IP Phone 7920](#page-10-0) の設置 (P.3-11)

# <span id="page-1-0"></span>始める前に

Cisco Unified Wireless IP Phone 7920 の設置作業を開始する前に、次の項にある要 件を確認してください。

- **•** [ネットワーク要件\(](#page-1-1)P.3-2)
- **•** Cisco Unified CallManager [に電話機を追加する方法\(](#page-2-0)P.3-3)
- **•** [安全に関する情報\(](#page-5-0)P.3-6)

# <span id="page-1-1"></span>ネットワーク要件

Cisco Unified Wireless IP Phone 7920 が Cisco Unified IP Phone エンドポイントとし て正常に動作するには、使用するネットワークが次の要件を満たしている必要が あります。

- **•** 動作している Voice-over-IP(VoIP)ネットワーク
	- VoIP が、Cisco ルータおよびゲートウェイで設定されている
	- ネットワークに Cisco Unified CallManager Release 4.0 以降または Cisco Unified CallManager Express 3.1 以降がインストールされ、コールを処理 するように設定されている
- **•** DHCP または IP アドレス、ゲートウェイ、およびサブネット マスクの手動 割り当てをサポートする IP ネットワーク
- **•** 動作している Voice over Wireless(VoWLAN)ネットワーク
	- Cisco Aironet アクセス ポイントで Voice over WLAN が設定されている
	- 無線音声デバイスとユーザを認証するセキュリティが実装されている

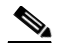

(注) 使用する無線ネットワークに、最適な音声サービスが設定されているこ とを確認する必要があります。詳細については、P.6-12 の「最適な無線 音声環境のための要件」を参照してください。

#### 関連項目

- **•** Cisco Unified Wireless IP Phone 7920 でサポートされる機能(P.1-5)
- 無線 LAN について (P.2-2)
- **•** Cisco Unified CallManager [に電話機を追加する方法\(](#page-2-0)P.3-3)

**•** [安全に関する情報\(](#page-5-0)P.3-6)

# <span id="page-2-1"></span><span id="page-2-0"></span>**Cisco Unified CallManager** に電話機を追加する方法

Cisco Unified Wireless IP Phone を設置する前に、Cisco Unified CallManager データ ベースに電話機を追加する方法を選択する必要があります。方法によっては、メ ディア アクセス制御(MAC)アドレスを入力する必要があります[。表](#page-2-1) 3-1 に、選 択可能な方法の概要を示します。

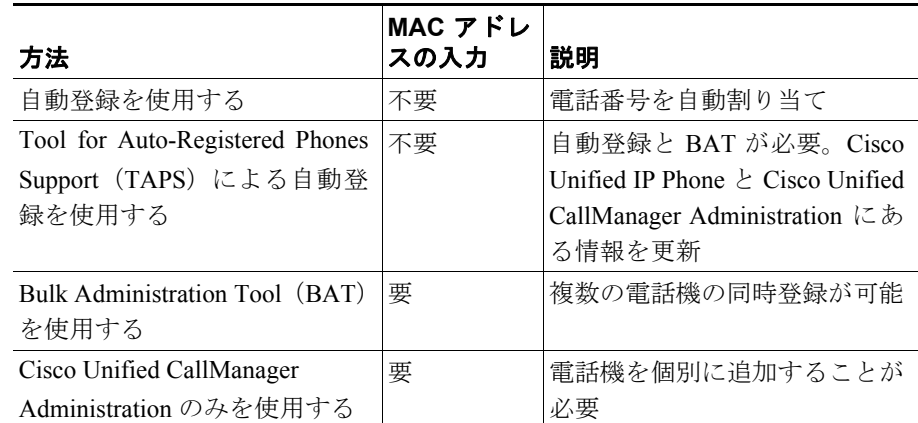

#### 表 **3-1 Cisco Unified CallManager** データベースへの電話機の追加方法

次の項では、この方法について説明します。

- **•** [自動登録による電話機の追加\(](#page-2-2)P.3-3)
- **•** 自動登録と TAPS [による電話機の追加\(](#page-3-0)P.3-4)
- **•** BAT [による電話機の追加\(](#page-4-0)P.3-5)
- **•** [Cisco Unified CallManager Administration](#page-5-1) による電話機の追加(P.3-6)

# <span id="page-2-2"></span>自動登録による電話機の追加

自動登録により、各電話機から MAC アドレスを最初に収集しなくても、Cisco Unified CallManager データベースに電話機をすばやく追加できます。

自動登録が有効な場合、Cisco Unified CallManager は自動起動プロセスを開始して 電話番号を取得します。自動登録時に、Cisco Unified CallManager は、Cisco Unified CallManager に登録する新しい電話機に対して、次に使用可能な電話番号を自動 的に割り当てます。

Cisco Unified CallManager に電話機を登録した後は、Cisco Unified CallManager Administration を使用して、電話番号などの設定を変更できます。また、自動登録 された電話機を別の場所に移し、電話番号を変更せずに別のデバイス プールに 割り当てることもできます。

Cisco Unified CallManager では、自動登録がデフォルトで無効になっています。 Cisco Unified IP Phone をネットワークに接続する前に、自動登録を有効にして適切に 設定する必要があります。自動登録の有効化と設定の詳細については、『*Cisco Unified CallManager* アドミニストレーション ガイド』を参照してください。

## <span id="page-3-0"></span>自動登録と **TAPS** による電話機の追加

自動登録と TAPS を使用して、電話機のグループをすばやく追加できます。まず、 Bulk Administration Tool(BAT)を使用して、Cisco Unified CallManager データ ベースにダミーの MAC アドレスで電話機を追加します。次に、TAPS を使用し て MAC アドレスを更新し、事前定義された電話機の設定をダウンロードしま す。

TAPS を実装するには、管理者またはエンドユーザが TAPS の電話番号をダイヤ ルし、音声プロンプトに従います。処理が完了すると、電話機には電話番号と他 の設定がダウンロードされています。電話機の MAC アドレスは、Cisco Unified CallManager Administration で正しく更新されます。

Cisco Unified CallManager Administration の自動登録で TAPS が機能するように なっていることを確認する必要があります。

BAT および TAPS の詳細については、『*Bulk Administration Tool User Guide for Cisco Unified CallManager*』を参照してください。

#### 関連項目

- **•** [自動登録による電話機の追加\(](#page-2-2)P.3-3)
- **•** [Cisco Unified CallManager Administration](#page-5-1) による電話機の追加(P.3-6)
- **•** BAT [による電話機の追加\(](#page-4-0)P.3-5)

# <span id="page-4-0"></span>**BAT** による電話機の追加

Cisco Unified CallManager データベースに複数の電話機を同時に追加する必要が ある場合は、BAT を使用します。この Cisco Unified CallManager のプラグイン ア プリケーションにより、複数の電話機に対して登録などのバッチ処理を実行でき ます。

BAT のみを使用して(TAPS を併用せずに)電話機を追加するには、最初に各電 話機の正しい MAC アドレスを取得する必要があります。

## <span id="page-4-1"></span>**Cisco Unified IP Phone** の **MAC** アドレスの確認

Cisco Unified CallManager Administration または BAT を使用して Cisco Unified CallManager データベースに電話機を追加する場合は、電話機のメディア アクセ ス制御(MAC)アドレスを入力する必要があります[。表](#page-4-1) 3-2 に、Cisco Unified Wireless IP Phone の MAC アドレスを確認する方法を示します。

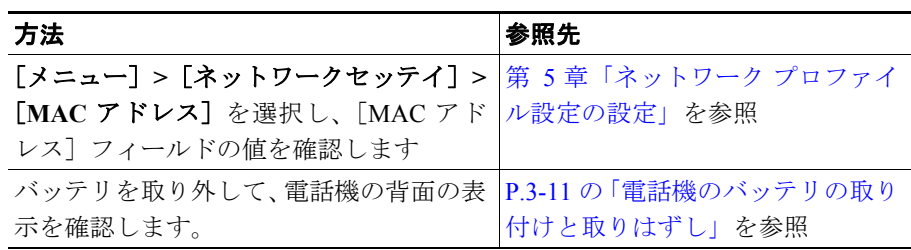

#### 表 **3-2** 電話機の **MAC** アドレスの確認方法

BAT の使用方法の詳細については、『*Cisco Unified CallManager* アドミニスト レーション ガイド』および『*Bulk Administration Tool Guide for Cisco Unified CallManager*』を参照してください。

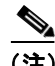

(注) BAT を使用して Cisco Unified Wireless IP Phone を追加する場合は、電話ロードの デフォルト設定を使用します。電話ロード名には記号(-、、)が含まれますが、 BAT ではエントリー内で記号を使用できません。

#### 関連項目

- **•** [自動登録による電話機の追加\(](#page-2-2)P.3-3)
- **•** 自動登録と TAPS [による電話機の追加\(](#page-3-0)P.3-4)
- **•** [Cisco Unified CallManager Administration](#page-5-1) による電話機の追加(P.3-6)

## <span id="page-5-1"></span>**Cisco Unified CallManager Administration** による電話機の追加

電話機は、Cisco Unified CallManager Administration を使用して、Cisco Unified CallManager データベースに個別に追加できます。これには、まず各電話機の MAC アドレスを取得する必要があります。手順については、P.3-3 の「[Cisco Unified](#page-2-0) CallManager [に電話機を追加する方法」](#page-2-0)を参照してください。

MAC アドレスを収集したら、Cisco Unified CallManager Administration で **Device > Add a New Device** を選択し、処理を開始します。

Cisco Unified CallManager の手順の詳細と概要については、『*Cisco Unified CallManager* アドミニストレーション ガイド』および『*Cisco Unified CallManager* システム ガイド』を参照してください。

#### 関連項目

- **•** [自動登録による電話機の追加\(](#page-2-2)P.3-3)
- **•** 自動登録と TAPS [による電話機の追加\(](#page-3-0)P.3-4)
- **•** BAT [による電話機の追加\(](#page-4-0)P.3-5)

# <span id="page-5-0"></span>安全に関する情報

Cisco Unified IP Phone を設置する前に、次の警告を確認してください。警告の各 国語表記については、デバイスに付属の『*Regulatory Compliance and Safety Information for the Cisco Unified Wireless IP Phone 7920*』を参照してください。

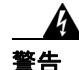

 $\mathbf{g}$ 告 「 $\hat{\pi}$ 傍」の意味です。人身事故を予防するための注意事項が記述されています。 装置の取り扱い作業を行うときは、電気回路の危険性に注意し、一般的な事故防 止策をとるよう努めてください。警告の各国語版を参照するには、各注意事項の 番号と、装置に付属の「*Translation Safety Warnings*」の番号を照らし合せてくだ さい。ステートメント 1071

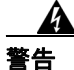

警告 システムを電源に接続する前に、取り付け手順をお読みください。ステートメン ト 1004

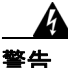

警告 この装置は、通常の操作では商用電源に依存しているため、電源異常時には緊急 サービスを利用できません。緊急サービスを利用する場合は、別の手段が必要で す。緊急サービスへアクセスする場合、この装置の通話制限機能の影響を受ける ことがあります。

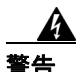

警告 高濃度の引火性ガスが発生する場所など、危険な環境で **Cisco Wireless IP Phone 7920** を使用しないでください。このような環境で無線デバイスを使用する前に、 現場の安全管理責任者に確認してください。

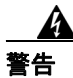

警告 バッテリ チャージャーのプラグとソケットは重要な切断手段となるため、常に 手の届く場所に配置してください。ステートメント 1019

警告 バッテリ チャージャーでは、屋内取り付けの一環として回路短絡(過電流)保 護を行う必要があります。国および各地域の配線規制に準拠して取り付けを行っ てください。ステートメント 1045

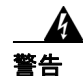

警告 電源は室内に設置する必要があります。ステートメント 331

警告 この製品を廃棄処分する際は、各国の法律および規制に従って処理してくださ い。ステートメント 1040

#### バッテリの安全上の注意事項

次に示すバッテリの安全上の注意事項は、Cisco Wireless IP Phone 7920 の専用バッ テリに適用されます。

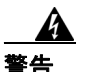

警告 バッテリの取り扱い方を間違えると破裂、発火の危険があります。バッテリは、 必ずシスコが指定する型番のバッテリに交換してください。使用済みのバッテリ は、各自治体の条例などに従って廃棄してください。ステートメント 1015

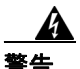

## 警告 バッテリ パックを火または水の中に廃棄しないでください。火の中に捨てると、 バッテリが爆発する可能性があります。

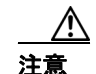

注意 バッテリ パックは、この装置だけで使用することを目的としています。

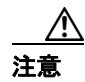

注意 バッテリ パックを分解、粉砕、破壊、または焼却しないでください。

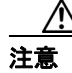

注意 バッテリ パックの発火、消耗、または損傷の危険を防ぐために、バッテリ端子 に金属を触れさせないようにしてください。

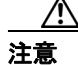

注意 損傷または漏雷したバッテリの取り扱いには、十分注意してください。雷解液に 触れた場合は、触れた部分を石鹸と水で洗ってください。電解液が目に入った場 合は、水で 15 分間目を洗い流し、医師の診察を受けてください。

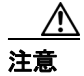

注意 気温が 104 °F(40 °C)を超える場合は、バッテリ パックを充電しないでください。

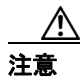

注意 バッテリ パックを保管するときは、高温(140 °F、60 °C 超)にさらさないでく ださい。

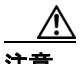

注意 バッテリ パックを廃棄するときは、バッテリの廃棄またはリサイクルに関する 地域の制限について、お住まいの地域の条例などの規則をご確認ください。

> 交換用バッテリを入手するには、お近くの販売店にお問い合せください。シスコ の部品番号の付いたバッテリだけを使用してください。

標準バッテリ:CP-BATT-7920-STD 拡張バッテリ:CP-BATT-7920-EXT

注意 ご使用の電話機に付属しているシスコの電源だけを使用してください。電源を交 換する必要がある場合は、シスコの部品番号のリストを参照してください。

北米:CP-PWR-7920-NA

中央ヨーロッパ::CP-PWR-7920-CE

- 英国:CP-PWR-7920-UK
- 中国:CP-PWR-7920-CN
- 日本:CP-PWR-7920-JP

**The Contract of the Contract of the Contract of the Contract of the Contract of the Contract of the Contract o** 

警告の各国語表記については、この製品に付属している『*Regulatory Compliance and Safety Information for the Cisco Wireless IP Phone 7920*』を参照してください。

### 関連項目

- **•** [ネットワーク要件\(](#page-1-1)P.3-2)
- **•** [Cisco Unified IP Phone](#page-10-2) のへの電源の供給(P.3-11)

# <span id="page-10-0"></span>**Cisco Unified Wireless IP Phone 7920** の設置

音声通信をサポートする無線ネットワークをセットアップし、Cisco Unified CallManager の Cisco Unified Wireless IP Phone を設定したら、電話機を設置でき るようになります。この項では、次の設置に関する情報について取り上げます。

- **•** [Cisco Unified IP Phone](#page-10-2) のへの電源の供給(P.3-11)
- **●** [Wireless IP Phone 7920](#page-16-0) の電源オン (P.3-17)

# <span id="page-10-3"></span><span id="page-10-2"></span>**Cisco Unified IP Phone** のへの電源の供給

Cisco Unified Wireless IP Phone 7920 は、電源にバッテリを使用します[。表](#page-10-3) 3-3 に、 Cisco Unified Wireless IP Phone で使用可能なバッテリのタイプおよび最大通話時 間と待ち受け時間を示します。

## 表 **3-3 Cisco Unified Wireless IP Phone 7920** で使用可能なバッテリ

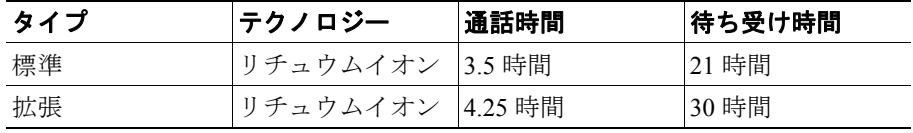

次の項で、バッテリに関する情報について説明します。

- **•** [電話機のバッテリの取り付けと取りはずし\(](#page-10-1)P.3-11)
- **•** [バッテリの充電\(](#page-12-0)P.3-13)
- デスクトップ チャージャーの使用 (P.3-15)

# <span id="page-10-1"></span>電話機のバッテリの取り付けと取りはずし

Cisco Unified Wireless IP Phone にバッテリを取り付ける手順は、次のとおりです。 この手順の概要図については、図 [3-1](#page-11-0) を参照してください。

#### 手順

- ステップ **1** バッテリを取り付けるには、Cisco Unified Wireless IP Phone 7920 の下部にある対 応するスロットに、バッテリの爪(図 [3-1](#page-11-0) を参照)を差し込みます。バッテリと 電話機の金属接点が接触していることを確認します。
- ステップ **2** バッテリが固定されるまで、バッテリを電話機の本体に押し込みます。
- ステップ **3** バッテリを取り外すには、固定用の爪を押して、バッテリを持ち上げて取り出し ます。

#### <span id="page-11-0"></span>図 **3-1 Cisco Unified Wireless IP Phone 7920** のバッテリの取り付け

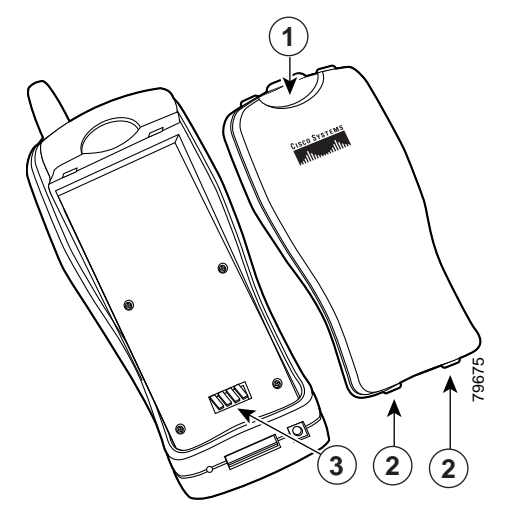

- **1** 固定用の爪:これを押してバッテリを取り外します。
- **2** バッテリの爪:バッテリを取り付けるときには、電話機の下側近くにある スロットにこれらをはめ込みます。
- **3** 電源端子:バッテリの端子と電話機の端子が向かい合うようにします。

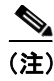

(注) 各 Cisco Unified Wireless IP Phone 7920 のメディア アクセス制御 (MAC) アドレ スは、電話機の背面のバッテリの下にあるラベルに印刷されています。

# <span id="page-12-0"></span>バッテリの充電

バッテリをすばやく充電するには、図 [3-2](#page-12-1) に示す AC アダプタを使用します。 AC アダプタを壁面コンセントに差し込み、Cisco Unified Wireless IP Phone 7920 の下 部またはデスクトップ チャージャーの背面にコネクタを差し込みます。バッテ リの充電中も電話機を使用できます。

#### <span id="page-12-1"></span>図 **3-2** 電源

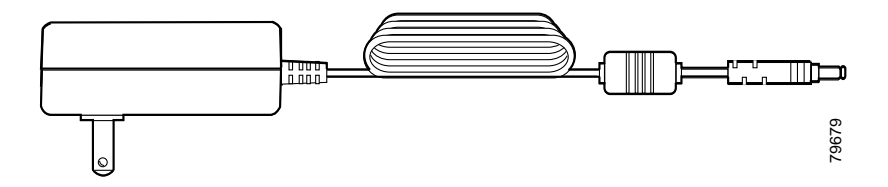

表 [3-4](#page-12-2) に、2 種類のバッテリの充電時間を示します。充電の状態は、電話機のディ スプレイまたはデスクトップ チャージャーの前面で確認します。バッテリが完 全に充電されると、充電は終了します。バッテリを充電器に長時間置いたままに しても、悪影響はありません。リチュウム イオン バッテリにはメモリがないた め、不完全な充電によってバッテリ寿命が短くなることはありません。バッテリ は、4000 回まで再充電できます。

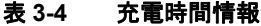

<span id="page-12-2"></span>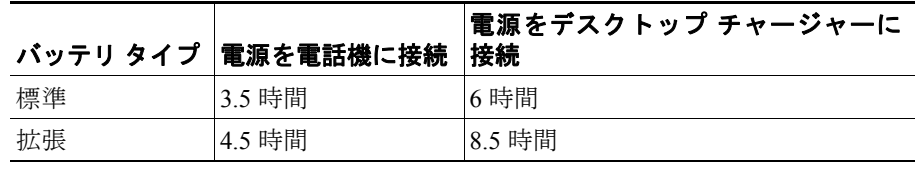

リチュウムイオン バッテリを充電するには、次の手順を実行します。

手順

- ステップ **1** 電源のケーブルを、電話機側に接続します。
- ステップ **2** 図 [3-3](#page-13-0) に示すように、電源を AC 壁面コンセントに差し込みます。

電話機がオフの場合、ディスプレイに「Battery Charging」というメッセージが表 示されます。バッテリが充電されている場合、「Battery Full」と表示されます。 電話機がオンの場合は、バッテリ インジケータ バーが点滅し、現在の電力レベ

ルが表示されます。バッテリが充電されている場合は、インジケータ バーが点滅 せず、「Charging Complete」と表示されます。

ステップ **3** バッテリの充電が完了したら、電話機からチャージャーを取り外し、AC 壁面コ ンセントから電源コードをはずしてください。

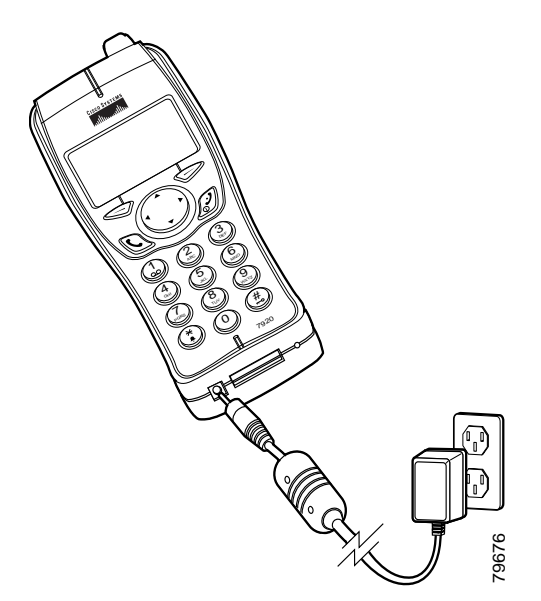

#### <span id="page-13-0"></span>図 **3-3** 電話機のバッテリの充電

H

# <span id="page-14-0"></span>デスクトップ チャージャーの使用

デスクトップチャージャー(図3-4を参照)は、電話機に取り付けた電話用バッ テリと予備バッテリの両方を同時に充電できます。

<span id="page-14-1"></span>図 **3-4** デスクトップ チャージャー

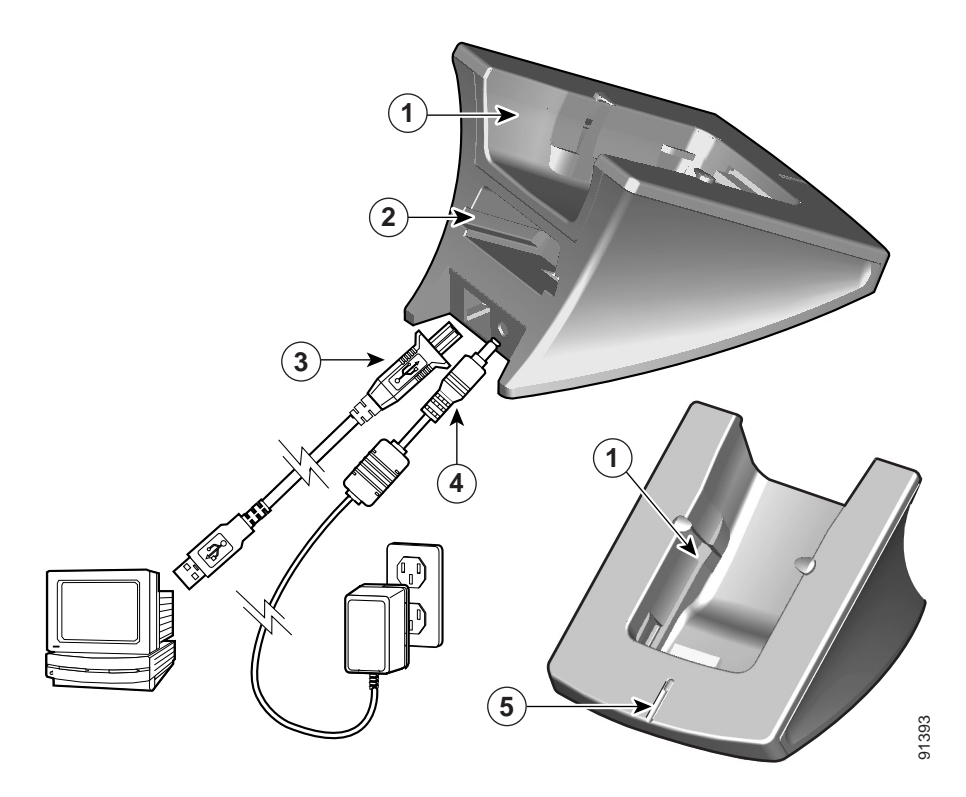

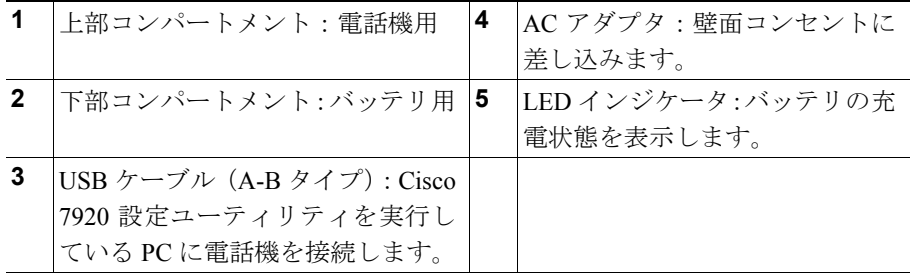

(注) デスクトップ チャージャーを使用して、電話機を Cisco 7920 Configuration Utility に簡単に接続し、設定をインポートまたはエクスポートできます。図 [3-4](#page-14-1) の 3 に 示す標準 USB ケーブルを使用して、デスクトップ チャージャーとコンピュータ を接続します。 Cisco Unified Wireless IP Phone の USB ポートを有効にする必要があります。詳細 については、P.4-6 の「電話機の USB ポートのアクティブ化」を参照してくださ い。

デスクトップ チャージャーを使用するには、図 [3-4](#page-14-1) を参照して次の手順を実行し ます。

#### 手順

- ステップ **1** AC アダプタを壁面コンセントに差し込み、コネクタ(4)をデスクトップ チャー ジャーの背面に挿入します。
- ステップ **2** Cisco Unified Wireless IP Phone 7920 を、チャージャーの上部コンパートメント (1)に挿入します。
- ステップ **3** 予備バッテリを下部コンパートメント(2)に挿入します。

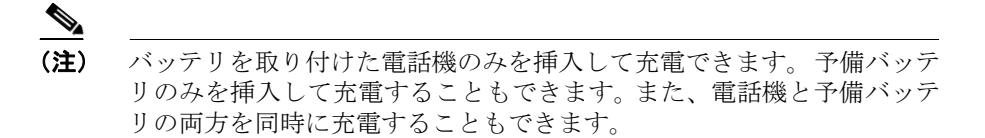

バッテリの充電中は、LED インジケータ (5) が赤で点灯します。バッテリの充 電が完了すると、LED インジケータは緑で点灯します。完全に充電されると、 バッテリの充電は終了します。電話機またはバッテリを長時間チャージャーに 装着したままにしても問題はありません。

表 [3-5](#page-16-1) に、バッテリの充電時間を示します。充電状態は、LED インジケータで確 認します。バッテリが完全に充電されると、充電は終了します。

#### 表 **3-5** バッテリの充電時間と充電設定

<span id="page-16-1"></span>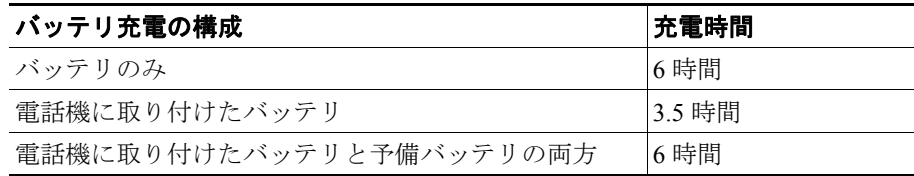

#### 関連項目

- **•** [Wireless IP Phone 7920](#page-16-0) の電源オン (P.3-17)
- **•** [電話機のバッテリの取り付けと取りはずし\(](#page-10-1)P.3-11)
- **•** [バッテリの充電\(](#page-12-0)P.3-13)

# <span id="page-16-0"></span>**Wireless IP Phone 7920** の電源オン

バッテリを充電し、Cisco Unified Wireless IP Phone の設定が完了すると、電話機 の電源をオンにできます。電話機の起動については、次の項を参照してくださ い。

- **•** [アクティブおよびスタンバイ電話機モード\(](#page-18-0)P.3-19)
- **•** DHCP [なしのネットワークの設定の起動\(](#page-19-0)P.3-20)

Cisco Unified Wireless IP Phone 7920 の電源をオンにするには、次のステップが繰 り返されて電話起動プロセスが開始するまで、Power On ボタンを押し続けます。

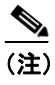

(注) Cisco Light Extensible Authentication Protocol (EAP) 環境では、EAP パス ワードを設定する必要があります。

- **1.** 電話機の画面に Cisco Systems, Inc., copyright 画面が表示されます。
- **2.** 電話が起動すると、画面に次のメッセージが表示されます。
	- **•** AP ニンショウチュウ
- **•** IP ネットワークセッテイチュウ
- **•** ロード ID ノダウンロードチュウ
- **•** セッテイファイルダウンロードチュウ
- **•** CallManager セツゾクチュウ
- **•** CallManager トウロクチュウ
- **3.** 電話機のメイン画面に次の情報が表示されます。
	- **•** 現在時刻と日付
	- **•** プライマリ電話番号
	- **•** グリーティング メッセージ
	- **•** ソフトキーのラベル

この段階をエラーなしで終えた場合、電話機は正常に起動します。電話機はスタ ンバイ モードになり、コールの送受信ができるようになります。

右上のシグナル アイコンは、無線アクセス ポイントと電話機の間の信号強度を 示します。コールを正しく送受信するには、適切な強さの信号が必要です。シグ ナル アイコンのバーが 3 本未満の場合は、信号が弱いため、電話機の機能に問 題が生じることがあります。

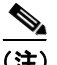

(注) 受信する信号が弱いと、電話機には「ジャクシンゴウヲケンシュツシマシタ」と いう警告メッセージが表示され、個人用プロファイルで指定されている警告トー ンが送信されます。警告トーンの変更については、『*Cisco Unified Wireless IP Phone 7920* 電話ガイド』の「電話機のプロファイルの使用」の章を参照してくだ さい。

電話機の起動手順が正常に完了しない場合は、P.10-2 の「起動と接続の問題の解 決」を参照してください。

#### 関連項目

- **•** [アクティブおよびスタンバイ電話機モード\(](#page-18-0)P.3-19)
- **•** DHCP [なしのネットワークの設定の起動\(](#page-19-0)P.3-20)
- **•** 電話機の起動プロセスについて(P.2-28)

# <span id="page-18-0"></span>アクティブおよびスタンバイ電話機モード

Cisco Unified Wireless IP Phone 7920 の電源をオンにすると、電話機は次のいずれ かのモードになります。

- **•** アクティブ モード
- **•** スタンバイ モード

アクティブ モード:次のいずれかの処理を実行しているとき、電話機はアクティ ブ モードです。

- **•** アクティブ コールへの接続
- **•** チャネルのスキャン
- **•** CDP パケットの送信
- **•** キープアライブ メッセージの送信
- **•** Cisco Unified CallManager への登録

アクティブな RTP ストリームがある間、電話機はアクティブ モードのままで、 電力を消費します。標準バッテリの場合、アクティブ モードでの通話時間は最大 3 時間、拡張バッテリの通話時間は最大 4.25 時間です。

スタンバイ モード:電話機は、スキャンが完了して 2 秒後にスタンバイ モード になります。標準バッテリの待ち受け時間は最大 21 時間、拡張バッテリの待ち 受け時間は最大 30 時間です。

次のイベントに反応して、電話機はスタンバイ モードからアクティブ モードに 移行します。

- **•** キー パッドの操作
- **•** ローミング
- **•** 電話機の電源の切り替え
- **•** ネットワーク接続の切断
- **•** RF 接続の切断
- **•** スケジュールされた CDP パケットまたはキープアライブ パケットの送信

#### 関連項目

- **•** DHCP [なしのネットワークの設定の起動\(](#page-19-0)P.3-20)
- **•** 起動と接続の問題の解決(P.10-2)

#### <span id="page-19-0"></span>**DHCP** なしのネットワークの設定の起動

ネットワークで DHCP を使用しない場合は、Cisco Unified Wireless IP Phone 7920 で次のネットワーク設定を行う必要があります。

- **•** IP アドレス
- **•** サブネット マスク
- **•** プライマリ TFTP サーバの IP アドレス
- **•** プライマリ ゲートウェイの IP アドレス
- **•** プライマリ DNS サーバの IP アドレス(オプション)

この情報を収集し、第 5 章「ネットワーク プロファイル設定の設定」で説明し ている手順に従います。

#### 関連項目

- **•** 電話機の起動プロセスについて(P.2-28)
- **•** 起動と接続の問題の解決(P.10-2)

# ヘッドセットの使用

シスコシステムズでは、Cisco IP Phone で使用するサードパーティ製のヘッド セットについて社内でテストを実施していますが、ヘッドセットまたはハンド セットのベンダーによる製品の動作の保証やサポートは行っていません。Cisco Unified IP Phone の展開場所では、環境やハードウェアによるそれぞれ固有の不 整合が発生する場合があるので、すべての環境に共通して適用できる「最良の」 解決策を 1 つだけ見出すことは不可能です。ネットワークにヘッドセットを多数 展開する前に、お客様の環境での使用に最適かどうか、それらのヘッドセットに ついてテストすることをお勧めします。

ヘッドセットの種類によっては、その機械上または電子上の特性が原因で、Cisco IP Phone ユーザとリモートで会話中の通話相手に、通話相手自身の声の反響が聞 こえる場合があります。

シスコシステムズでは、不要な Radio Frequency (RF; 無線周波数) および Audio Frequency(AF; 可聴周波数)が遮蔽された高品質のヘッドセットなどの外部デバ イスの使用を推奨しています。これらのデバイスの品質や、携帯電話および双方 向ラジオなど他のデバイスとの間隔によっては、雑音が入ることもあります。詳 細については、P.3-23 の「Cisco Unified IP Phone [と外部デバイスの使用」](#page-22-0)を参照 してください。

一部のヘッドセットが Cisco IP Phone での使用に適さないとされる主な理由は、 ハム雑音が入る可能性があるためです。このハム雑音は、リモートの通話相手だ けに聞こえる場合と、リモートの通話相手と Cisco IP Phone ユーザの両方に聞こ える場合があります。ハム雑音やブザーのような雑音は、電灯、近辺にある電気 モーター、大型の PC モニタなど、外部ソースに原因があることがあります。場 合によっては、ローカル電源キューブ(CP-PWR-CUBE-3)を使用することによ り、ユーザに聞こえる雑音が軽減または解消されることもあります。詳細につい ては、P.3-6 [の「安全に関する情報」](#page-5-0)を参照してください。

## 音質に関するユーザの主観

物理的、機械的、および技術的なパフォーマンスとは別に、まずヘッドセットに よって提供される音が、ユーザとリモートの通話相手にとって良質のものである 必要があります。音の品質の判断は主観的なものであるため、シスコでは、特定 のヘッドセットやハンドセットのパフォーマンスを保証することはできません。 ただし、次に示すサイトに記載されているヘッドセットやハンドセットは、Cisco IP Phone で使用した場合のパフォーマンスが優れていることが報告されていま す。

しかし、使用する環境でこれらの装置をテストし、適切なパフォーマンスが得ら れるかどうかを判断するのは、最終的にお客様ご自身の責任になります。ヘッド セットについては、次の URL を参照してください。

<http://vxicorp.com/cisco>

<http://plantronics.com>

## ヘッドセットの接続

ヘッドセットを Cisco Unified IP Phone に接続するには、ヘッドセットを電話機背 面のヘッドセット ポートに差し込みます。

ヘッドセットでは、音量ボタンとミュート ボタンを含め、Cisco Unified IP Phone の機能すべてを使用できます。これらのボタンを使用して、イヤホンの音量を調 整し、ヘッドセットのマイクロフォンからの音声パスをミュートします。

#### ヘッドセットへの呼び出しトーンの設定

電話の呼び出しトーンをヘッドセットに送信するには、次の手順を実行します。

- ステップ **1** [メニュー]**>**[デンワノセッテイ]**>**[ヨビダシオントーン]**>**[シュツリョク] を選択します。
- **ステップ2** 「ヘッドセット]または「スピーカ]を選択して、「センタク】を押します。

出力は、デフォルトではスピーカに設定されます。

ステップ3 「モドル]を押して「ヨビダシオントーン]メニューに戻ります。

#### ヘッドセットの無効化

ヘッドセットは、Cisco Unified CallManager Administration アプリケーションを使 用して無効にすることができます。ヘッドセットを無効にすると、スピーカフォ ンも無効になります。

Cisco Unified CallManager Administration でヘッドセットを無効にするには、 **Device > Phone** を選択し、変更する電話機を指定します。電話機の Phone Configuration Web ページで、**Disable Speakerphone and Headset** チェックボック スをオンにします。

## <span id="page-22-0"></span>**Cisco Unified IP Phone** と外部デバイスの使用

次の情報は、Cisco Unified IP Phone で外部デバイスを使用する場合に適用されま す。

シスコでは、不要な Radio Frequency (RF; 無線周波数) および Audio Frequency (AF; 可聴周波数)がシールド(遮蔽)された高品質の外部デバイス(スピーカ、 マイクロフォン、ヘッドセットなど)の使用を推奨しています。

これらのデバイスの品質や、携帯電話および双方向ラジオなど他のデバイスとの 間隔によっては、雑音が入ることもあります。その場合は、次のいずれかの方法 で対処してください。

- **•** RF または AF の信号源から外部デバイスを離す。
- **•** RF または AF の信号源から外部デバイスのケーブルの経路を離す。
- **•** 外部デバイス用にシールドされたケーブルを使用するか、シールドおよびコ ネクタが高品質のケーブルを使用する。
- **•** 外部デバイスのケーブルを短くする。
- **•** 外部デバイスのケーブルに、フェライトまたは同様のデバイスを適用する。

シスコでは、外部デバイス、ケーブル、コネクタの品質については制御できない ため、システム パフォーマンスを保証することはできません。良品質のケーブ ルおよびコネクタを使用して適切なデバイスを接続すると、十分なシステム パ フォーマンスを得られます。

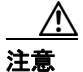

注意 欧州連合諸国では、EMC Directive [89/336/EC] に完全に準拠した外部スピーカ、 マイクロフォン、およびヘッドセットだけを使用してください。

**Cisco Unified Wireless IP Phone 7920** の設置

 $\blacksquare$